# **ISAMEXPERT Help-Index**

Isam-Record Key-Proc Index-Descriptor **Directory Table Editor Browser** Editor-Options Browser-Options DBase-Export DBase-Import

TYP-File

## **Isam-Record**

Type in the desired Record in the usuable Pascal-Format . Example:

TYPE

```
      TESTRECORD = RECORD
     NAME1: STRING[30];
     NAME:2 STRING[30];
    STREET: STRING[25];
    ZIP: STRING[5];
    CITY: STRING[25];
    AGE: INTEGER;
      END;
```
You are also enabled to read the record from an ASCII-file by pressing the FILEOPEN-Button. The ASCII-File should have the Extent \*TYP , example: TEST.TYP. See: TYP-FILE

### **KEY-PROC**

You create the keys for your FILER-Table as follows: F(NAME1,20); F(ZIP,5); FORMDEZSTR(AGE,10); This Input will create a keyproc with 3 keys: Key1, that will use the first 20 Characters of field NAME1, key2 will use the first 5 chars of field ZIP (or it will fill them with blanks until length 5) and key3, that will change the Integer-Field AGE to a string of length 10. You are responsible of describing these 3 keys more exactly in Index-Descriptor . You can also describe combined keys, such as

F(NAME1,20)+F(NAME2,1) in Keyproc and IID[1].KeyL:= 21; IID[1].AllowDupK:= FALSE in your Index-Descriptor , this will bei a key, that sorts your table by the first 20 characters of NAME1 and the first 1 character of NAME2.

# **Index-Descriptor**

This Input will describe the key of your FILE-Table more exactly. Example: IID[1].KeyL:= 20; IID[1].AllowDupK:= FALSE IID[2].KeyL:= 5; IID[2].AllowDupK:= TRUE; IID[3].KeyL:= 10; IID[3].AllowDupK:= TRUE; will create the first key as a unique key with length 20, the second key as a not unique key of length 5 and the third key of length 10. You can also describe combined keys, such as  $F(NAME1,20) + F(NAME2,1)$  in KeyProc and IID[1].KeyL: = 21; IID[1].AllowDupK:= FALSE in your Index-Descriptor, this will bei a key, that sorts your table by the first 20 characters of NAME1 and the first 1 character of NAME2.

## **Directory**

Here you can select the path, where the ISAM-EXPERT will create the Source-Files (\*.PAS und \*.DFM). You select by pressing the buttons near the Input-Line und select a path, that must already exist.

For creating new paths, please use your Windows-Explorer (WIN95) or your Windows-File-Manager or do it by typing the usual MS-DOS-Commands. You cant create new paths with ISAM-EXPERT.

# **Table**

You can select the filename for your FILER-Table, such as TEST for a database TEST.DAT. You dont need to add the extent .DAT. This will be added automatically. It is not necessary, that the table already exists. The table can be created by your program. The command TABLE1.CREATETABLE in your source-code will create a table, maybe as a reaction on a speedbutton or a menu-command.       

### **Editor**

The name of the sourcecode for your editor will be entered here by pressing the button near the Inputline. You can type in the filename or you can select it in the File-Save-Dialog. For example the input TEST1 will create a source-code named TEST1.PAS and a form TEST1.DFM. Files of this name, that already exist, will be overwritten. Be careful, using filenames, that already exist. You are responsible to use a filename different from the browsers filename.

#### **Browser**

The filename of the sourcecode of your Browser will be entered here by pressing the button near the inputline. In the File-Save-Dialog you can type in the filename or select a filename, that already exists. For example the input TEST2 will create a sourcecode name TEST2.PAS and a Form TEST2.DFM. Files, that already exist, will be overwritten. You are responsible to use a filename different from the editors filename.

# **Editor-Options**

You can select, if the inputs shall be created side by side with the labes or if the inputs shall bei created under the labels. You als can select a fixed length for all inputs or a variable length depending on the length of the datafield. This will create a large input for NAME1: STRING[20] and a little input for the field ZIP: STRING[5];

The fields will be positioned automatically by the expert. But you can move them with the delphi editor after the expert has finished.

# **Browser-Options**

You can select, whether the browser shall be the main window of the program. You also can choose the font for the browser. The inputs INI-FILENAME and INIBROWSERNAME are still without a function. They can be ignored.

#### **DBase-Export**

If you chosse this option, a unit will be created that describes the Dbase-structure matching to the

Isam-Record. This structure-file will be automatically added to the project.

Dont forget to deliver the IDAPI-DLLs with your programs that are listed in DEPLOY.TXT (Delphi-Path). Otherwise DBase-Export doesnt work.

Attention: The Record-Types WORD and LONGINT will normally create a DBase-Field of type FldINT16 or FldINT32. But the ISAM is saving DATE-Field also with type LONGINT. To make the expert create a field of type FLDDATE, you must use the word DATE in your fieldname.

Example:

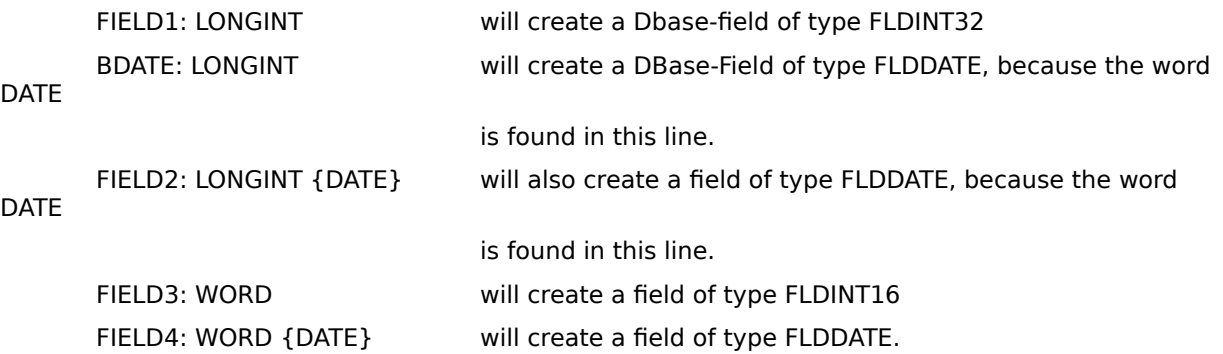

In the **Browser-Unit a procedure xxxxDBASEEXPORTPROC** will be created, that does the transfer of data from ISAM to DBase.

#### **DBase-Import**

If you chosse this option, a unit will be created that describes the Dbase-structure matching to the

Isam-Record. This structure-file will be automatically added to the project.

Dont forget to deliver the IDAPI-DLLs with your programs that are listed in DEPLOY.TXT (Delphi-Path). Otherwise DBase-Export doesnt work.

Attention: The Record-Types WORD and LONGINT will normally create a DBase-Field of type FldINT16 or FldINT32. But the ISAM is saving DATE-Field also with type LONGINT. To make the expert create a field of type FLDDATE, you must use the word DATE in your fieldname.

Example:

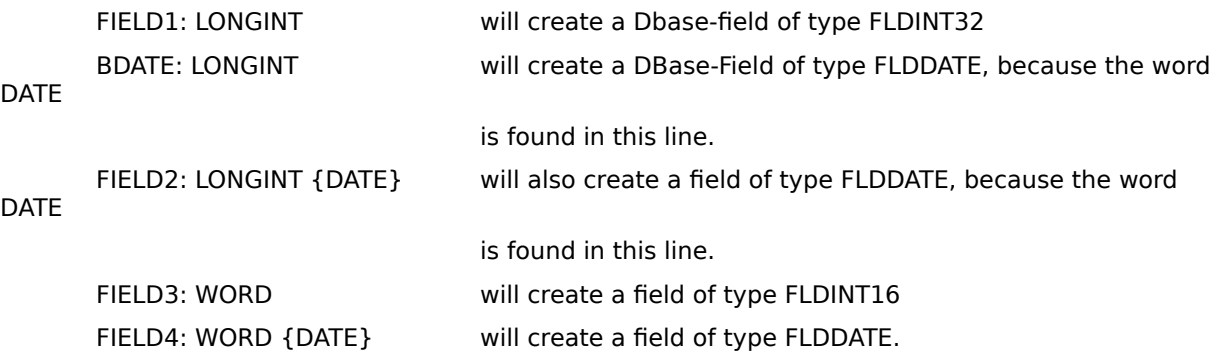

In the **Browser-Unit a procedure xxxxDBASEEXPORTPROC** will be created, that does the transfer of data from Dbase to ISAM

### **TYP-File**

The TYP-File is an ASCII-File, that can make your work easier. In such a file you can save your Isam-Record -structure an load it by the expert.

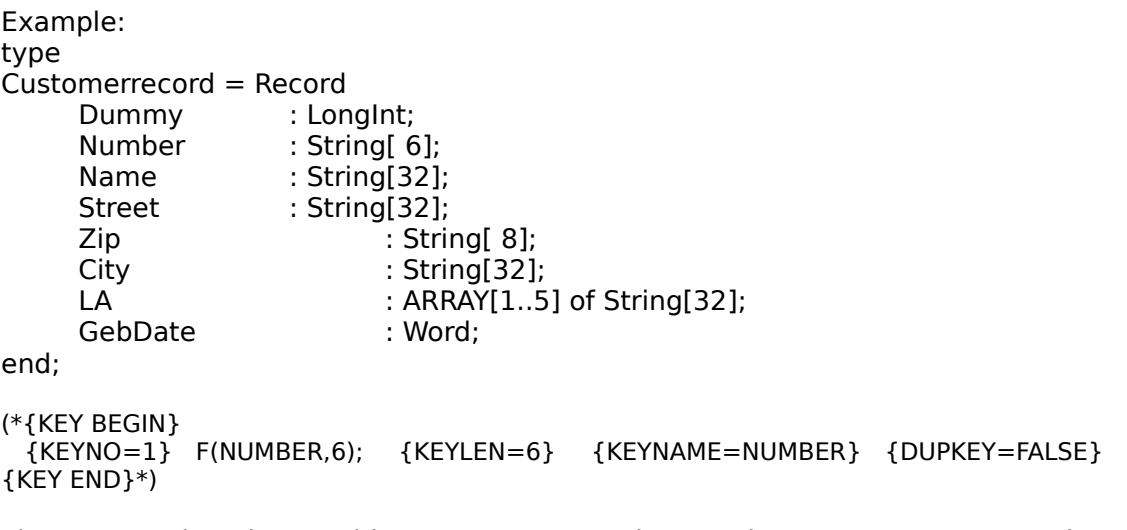

The RECORD has the usuable PASCAL-syntax. The rows between KEY BEGIN und KEY END will create the Index-Descriptor and the KeyProc for your ISAM-File.